# The following slides will allow you to monitor and or remove your child's myspace account

**Click MOUSE to Advance** 

## GO TO THE MYSPACE HOME PAGE WWW.MYSPACE.COM

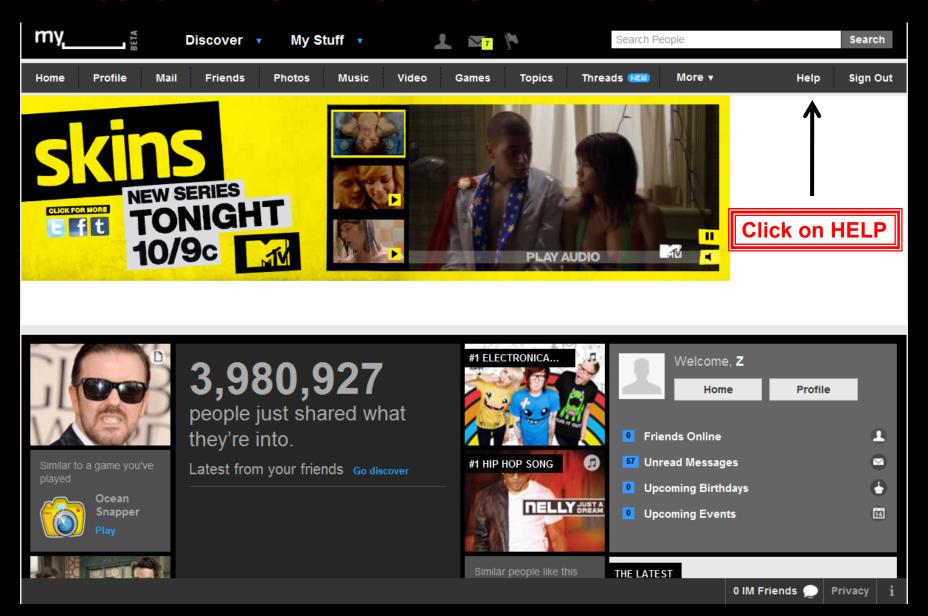

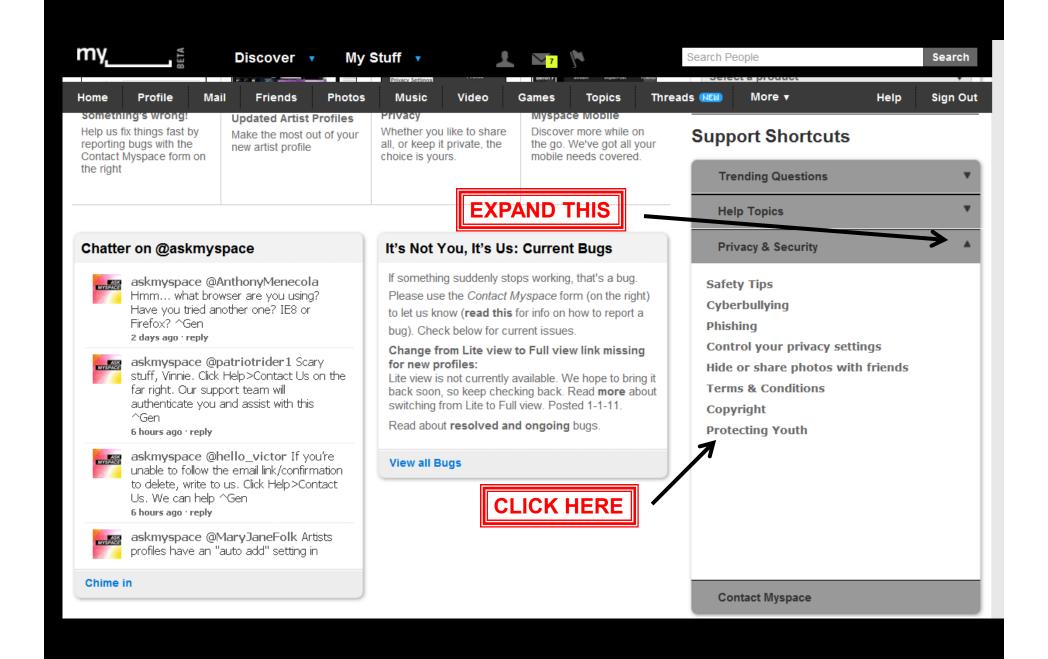

# The following slides will allow you to lock up MySpace

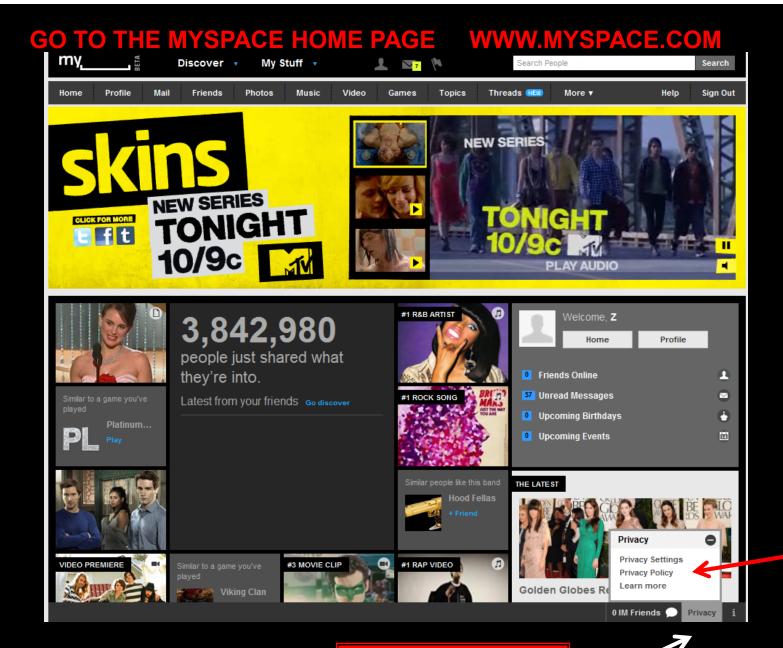

Click on PRIVACY CHOOSE SETTINGS

## **Settings**

## Design My Profile Edit My Profile About me Interests Basic Info Details Companies Networking Schools **Account Settings & Privacy** Account No More CAPTCHAS Other Email and IM Password Mobile Privacy **External Apps Blocked Users**

### About me

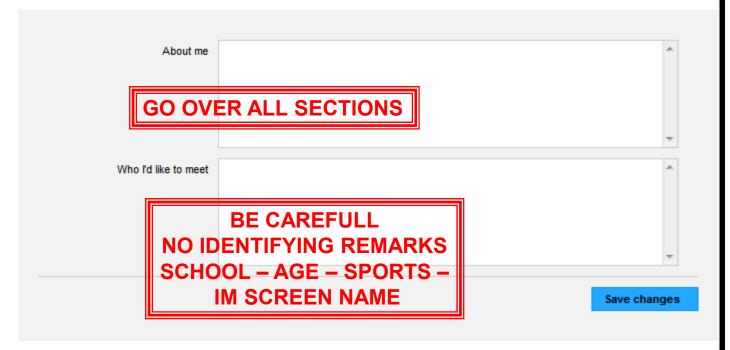

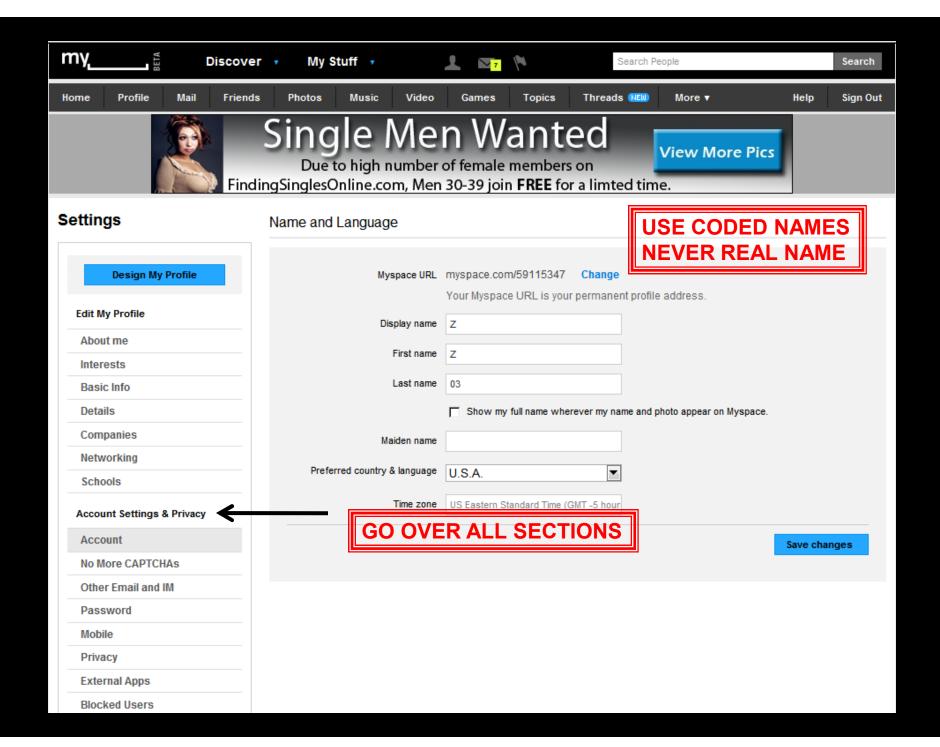

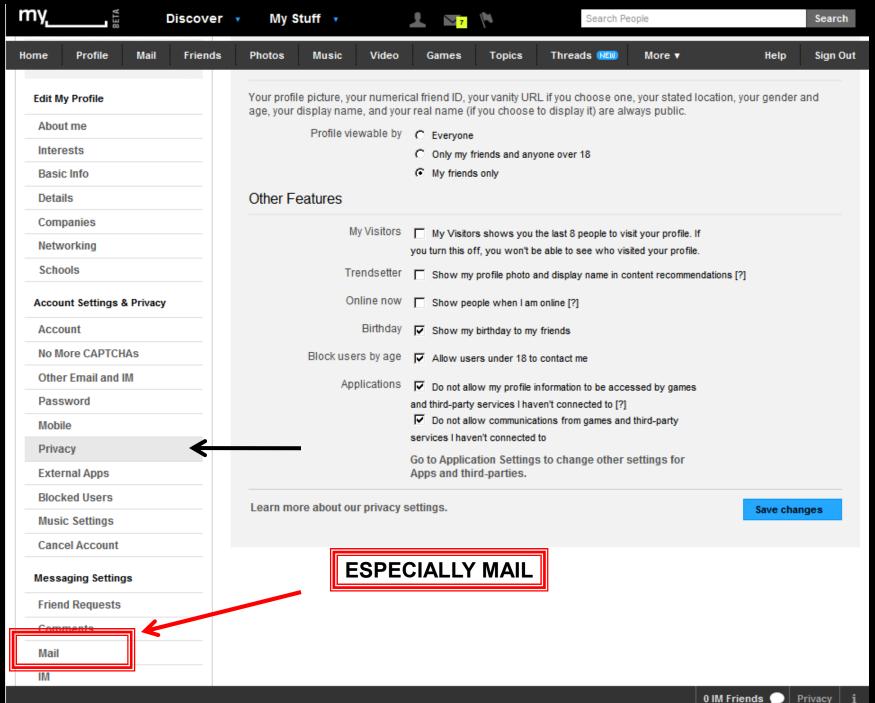

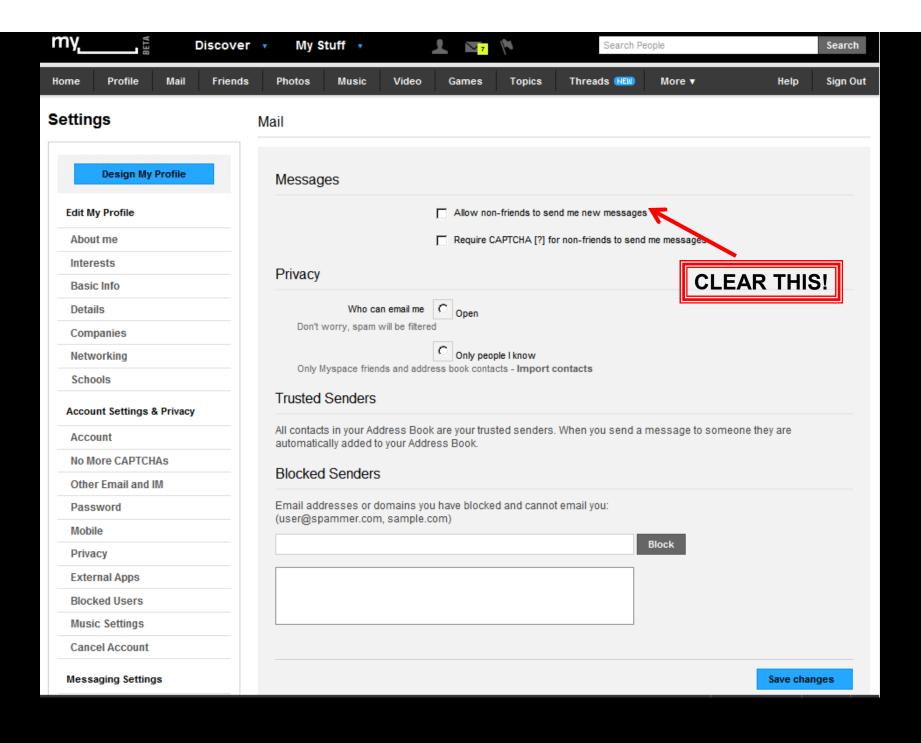